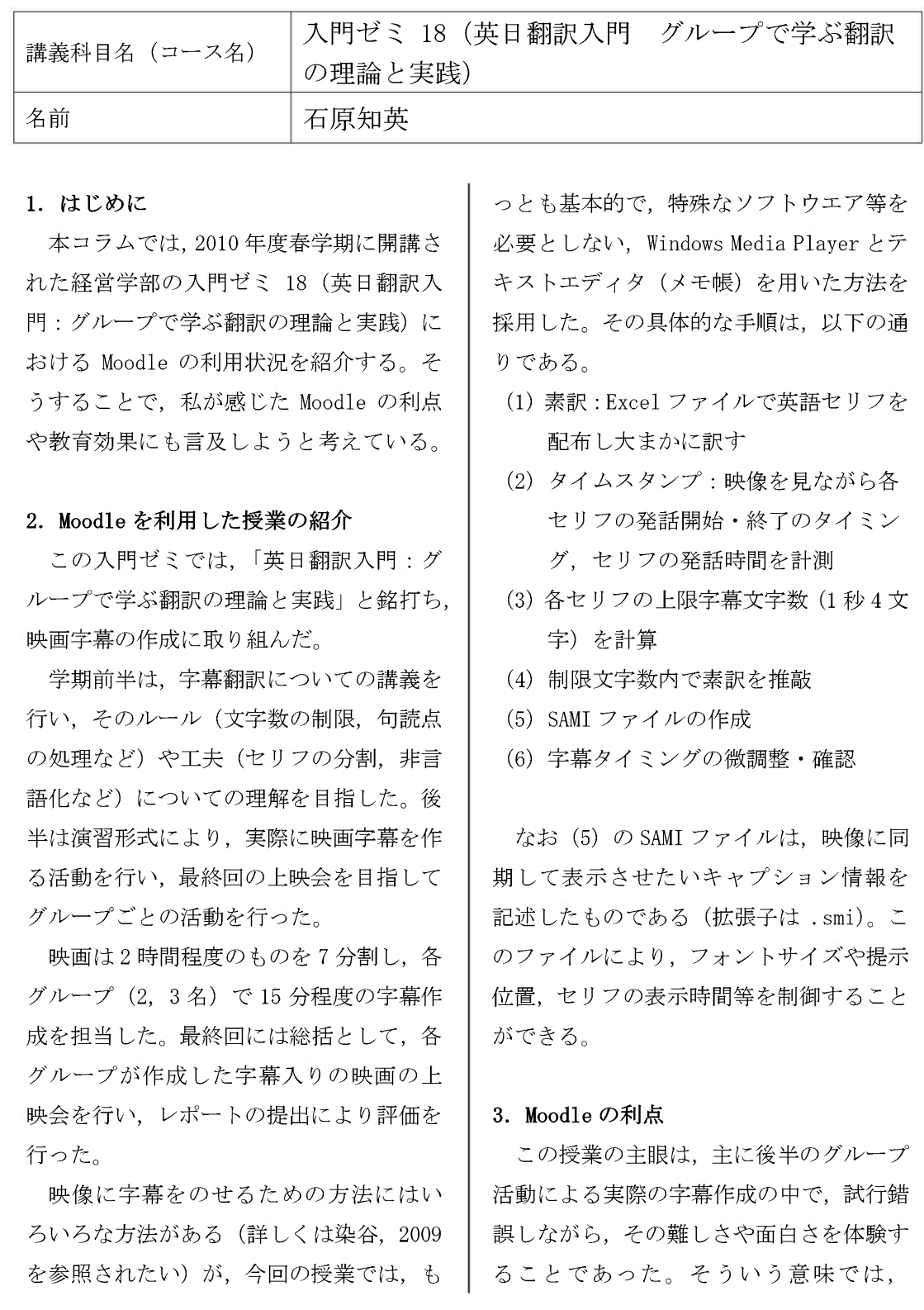

Moodle 上に手順を示したファイルや、サン プル、映像などをあらかじめ準備しておく ことで、各グループの進捗状況に合わせた 取り組みが可能となった。また Moodle を 利用することで、電子ファイルによる進捗 状況の報告が容易となり、定期的に確認お よび対応することが可能となった。特に問 題となるような誤訳の指摘などは、学生と 教員の間での電子ファイルのやりとりに より個別に対応できたため、1つのグルー プに対応している間に他のグループが待 っているという状況をある程度避けるこ とができた。

ただし、アップロードすることができる ファイルサイズに上限があったため、かな り圧縮したファイルでも、映像などのファ イルは Moodle 上にあげることができず, その都度 CD-ROM などによって配布・回収 する必要があった。

## 4.今後の課題

この授業の最大の課題は、時間的な都合 から、グループ間での活動を取り入れるこ とができなかった点である。特に素訳の段 階で、英語の理解が難しく、時間をかけて 正確な訳を目指したグループが多かった ため、後半の推敲に十分な時間を割くこと ができなかった。本来ならば、Moodle のフ ォーラム機能などを用いて、比較的容易に クラス内でのコミュニケーションを取る ことが可能となる。例えば作成途中でお互 いに誤訳などを指摘しあったり、映画字幕 の批評をしたりするなどの活動を取り入 れることにより、より活動的なクラス運営 が可能であった。この点は今後の課題とし て指摘しておきたい。

## 参考文献

染谷泰正. (2009). 「字幕付き動画の作成 とウェブページの埋め込みに関するテク ニカルノート」[online] Retrieved April 2, 2010, from http://www.someya-net.com/83-Subtitle Video/PDF/

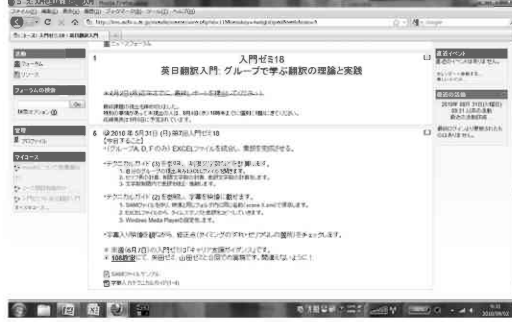

図1:活動の手順をMoodle で指示する

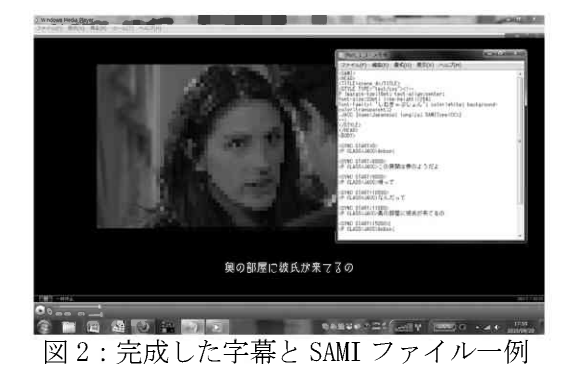